# **HOME LEARNING GUIDE**

Your teachers have prepared work for you to complete at home to make sure you do not fall behind in your learning. Please use this guide to ensure you have access to the online resources and apps you need. If you are having any difficulties logging on, then get in touch with the service desk on servicedesk@greenwoodacademies.org.

You should aim to do some learning every day, it may help you to follow your timetable.

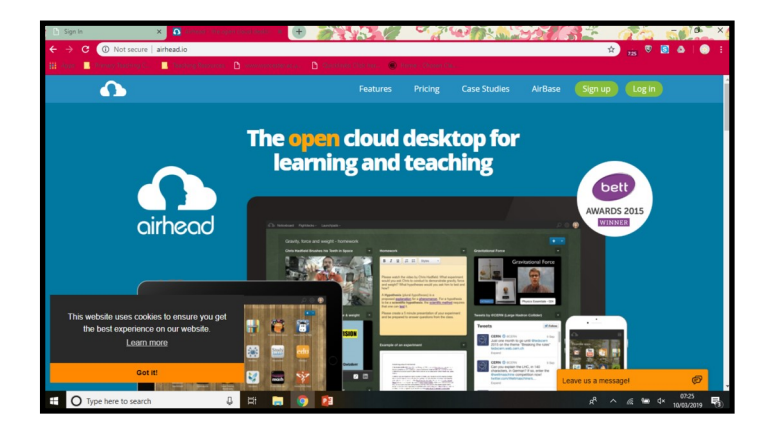

Open your browser, and search for :

Gat.Airhead.io

This should bring you to this website.

Click the sign in/ log in button.

**Find your establishment in Airhead:** 

Weston Favell Academy

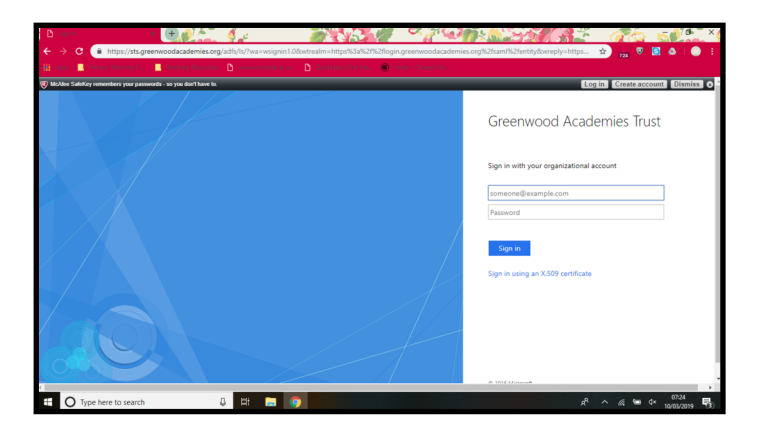

From this next page, you will need to find our school.

Begin typing **Weston Favell Academy**  into the box, and our school will appear.

Type in your school email and password. This will take you to your home screen where you can access your launchpad this should include the main apps such as GCSEpod and PiXL (if not they can be added by clicking on the + button)

# **TEAMS**

TEAMS is a way for you and your teachers to communicate, they can set you tasks and share resources with you, and you can ask questions if you need help. Please check this every day.

# **PiXL Apps: English Literature, Maths, History, & Geography**

PiXLit App – An Inspector Calls PiXL Maths App - search by topic or grade PiXL History App - Anglo Saxons & Normans PiXL Geography App - Natural Hazards

# **Use these apps to consolidate and test your knowledge.**

**Login details -**

**School ID WF4071**

**Username:**surname followed by the first letter of first name (use CAPITALS) **Password**: surname followed by the first letter of first name (use CAPITALS)

See below for Usain Bolt example: **Username = BOLTU Password = BOLTU**

### **GCSEPod**

Most of your other subjects are covered by GCSEpod. It s particularly good to support the learning of science**.**

**\_\_\_\_\_\_\_\_\_\_\_\_\_\_\_\_\_\_\_\_\_\_\_\_\_\_\_\_\_\_\_\_\_\_\_\_\_\_\_\_\_\_\_\_\_\_\_\_\_\_\_\_\_\_\_\_\_\_\_\_\_\_\_\_\_\_**

### **Login details -**

**Username:**surname followed by the first letter of first name (use CAPITALS) **Password**: surname followed by the first letter of first name (use CAPITALS)

### *First and last letter are capitals*

See below for Usain Bolt example: **Username = BoltU Password = BoltU**